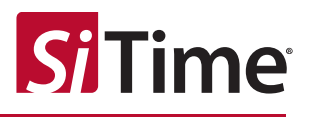

# SiT6506EB Programmer HW User Manual

### **Contents**

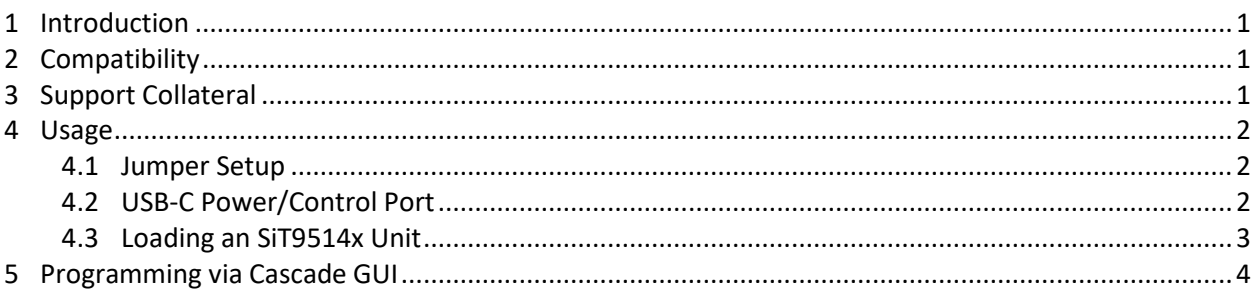

## <span id="page-0-0"></span>**1 Introduction**

The SiT6506EB Programmer is designed exclusively to configure and burn programmable SiT9514x Cascade Platform™ units.

## <span id="page-0-1"></span>**2 Compatibility**

- Support[s SiT95141,](https://www.sitime.com/products/mems-clock-generators/sit95141) [SiT95145,](https://www.sitime.com/products/jitter-cleaners/sit95145) [SiT95147,](https://www.sitime.com/products/network-synchronizers/sit95147) and [SiT95148](https://www.sitime.com/products/network-synchronizers/sit95148) programmable units
- USB-C port for power and control
- Configure via Cascade GUI on Windows PC
	- $\circ$  Supports standard  $l^2C$  interface for programming (does not support SPI)

## <span id="page-0-2"></span>**3 Support Collateral**

The SiT6506EB Programmer is provided with the following collateral:

- SiT6506EB Programmer HW User Manual
- Cascade GUI self-installing executable
- Cascade GUI User Manual

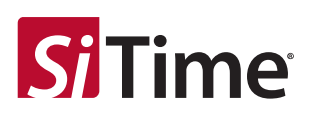

### <span id="page-1-0"></span>**4 Usage**

### <span id="page-1-1"></span>**4.1 Jumper Setup**

For proper usage, the PCB jumpers must be set as follows. Se[e Figure 1](#page-1-3) for diagram.

- 1. The power source jumper must be set to **Ext\_In**.
- 2. The signal jumper must be set to **SPI**. Note that although the jumper must be set to **SPI**, the programming board only supports configuration through  $l^2C$  interface.
- 3. All voltage selectors must be set to **2.5 V**.

### <span id="page-1-2"></span>**4.2 USB-C Power/Control Port**

To operate the programming board, connect your Windows PC to the USB-C port on the elevated blue daughter board. DO NOT use the USB-C port attached to the parent board. Se[e Figure 1.](#page-1-3)

• Ensure the I<sup>2</sup>C micro-switch is always set to **ON**.

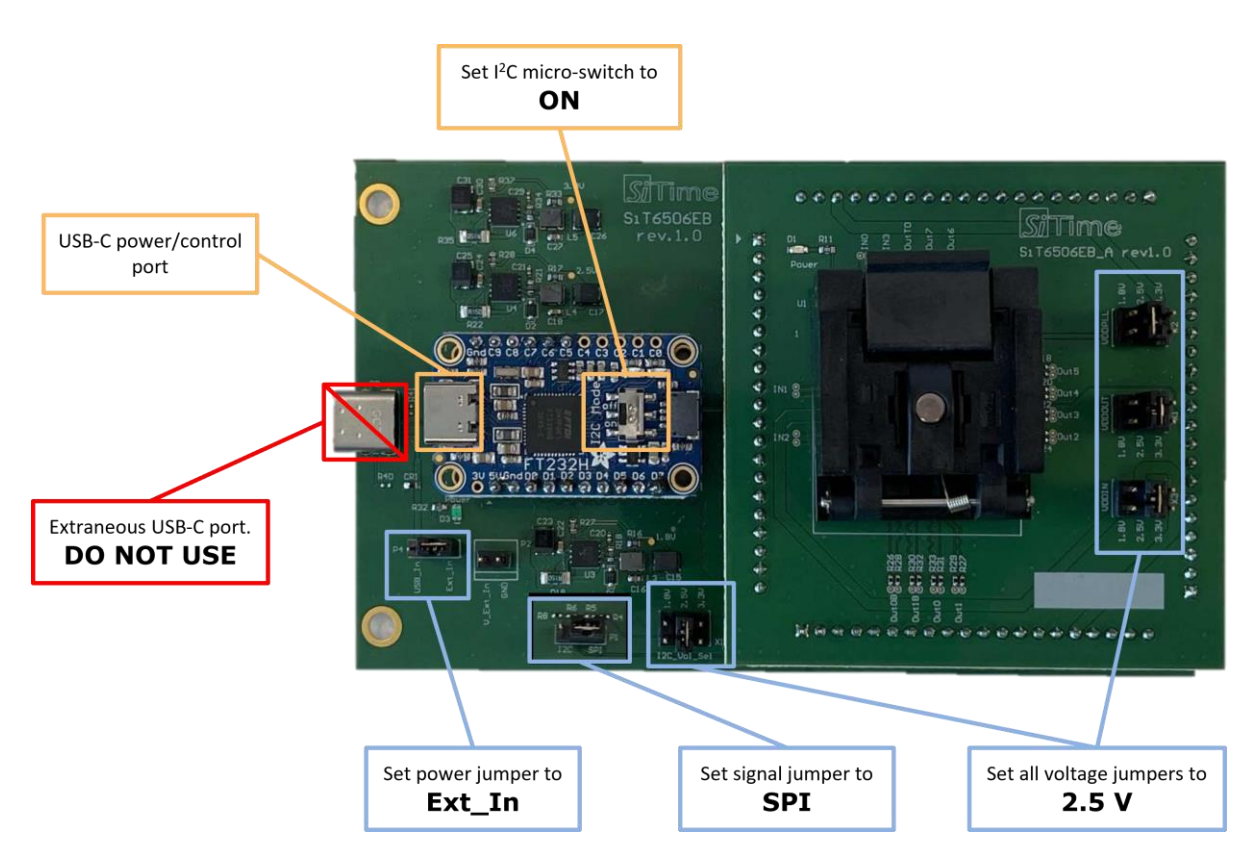

<span id="page-1-3"></span>**Figure 1. Programming Board with properly connected jumpers**

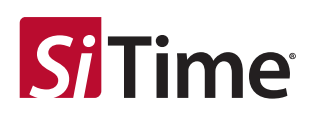

#### <span id="page-2-0"></span>**4.3 Loading an SiT9514x Unit**

To properly load an SiT9514x unit into the programming board, the pins on the unit must align with the pins on the programming socket.

- Pin 1 on an SiT9514x unit is indicated by a light-colored dot (see [Figure 2\)](#page-2-1).
- Pin 1 on the programming socket is located on the side nearest to the USB-C port (see [Figure 3\)](#page-2-2).

Close the programming socket when ready to configure.

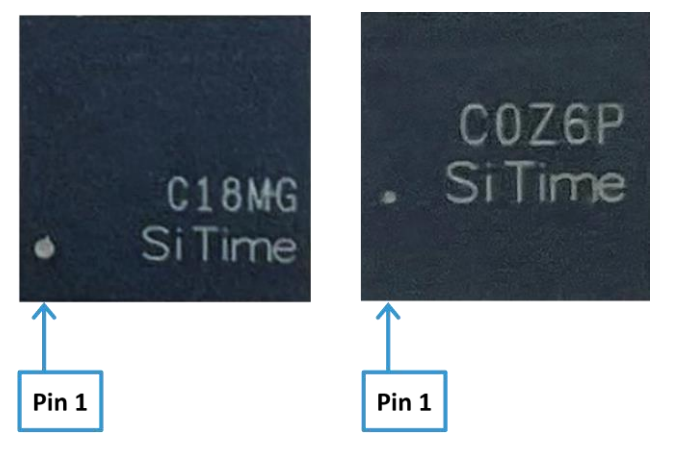

**Figure 2. Location of pin 1 on two SiT9514x variants**

<span id="page-2-2"></span><span id="page-2-1"></span>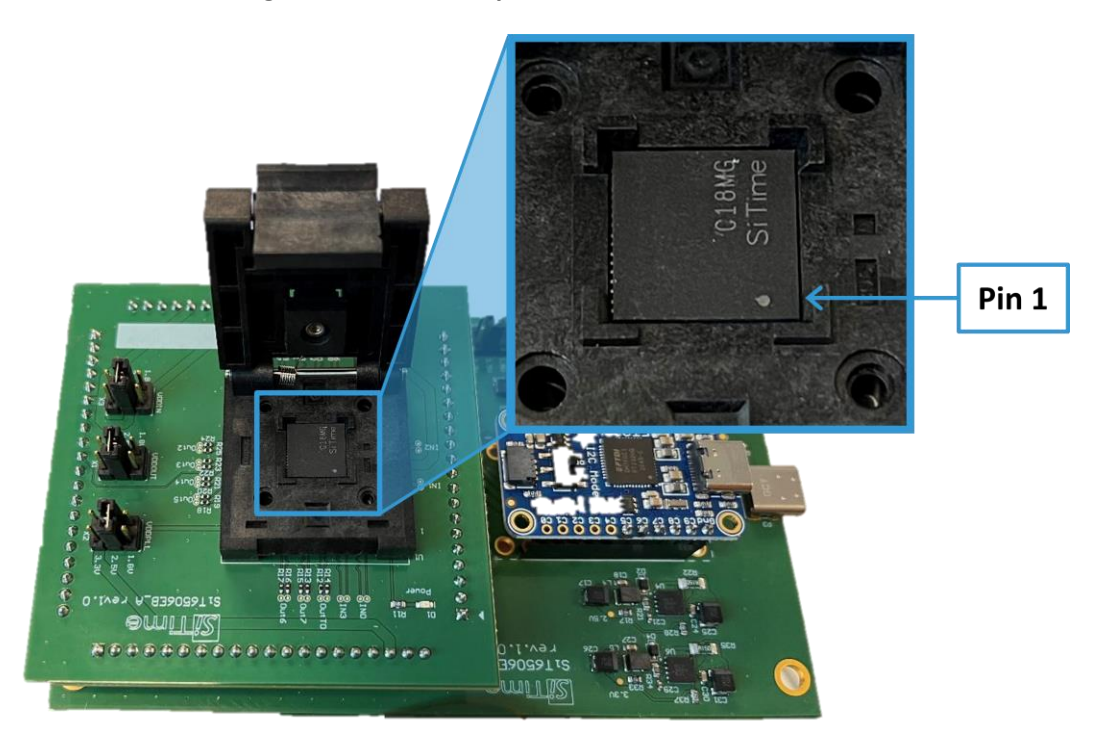

**Figure 3. SiT9514x unit properly loaded in programming socket**

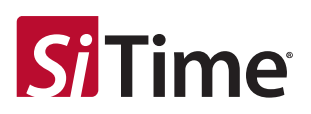

## <span id="page-3-0"></span>**5 Programming via Cascade GUI**

To program an SiT9514x unit, the user must generate a burn file (format: *filename.efuse.nvm.py*) using the Cascade GUI and load it onto the unit. For specific instruction on creating and loading a burn file, see Section 7.4 of the [Cascade GUI User Manual.](https://www.sitime.com/sites/default/files/gated/SiT9514x-EVB-SW-User-Manual.pdf)

**Note:** The **Chip Communication** field within the GUI must always be set to **I <sup>2</sup>C** for compatibility with the SiT6506EB Programming Board.

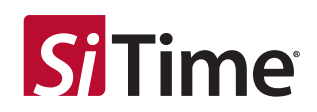

#### **Table 1. Revision History**

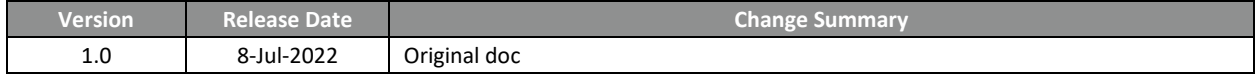

#### **SiTime Corporation**, 5451 Patrick Henry Drive, Santa Clara, CA 95054, USA | **Phone:** +1-408-328-4400 | **Fax:** +1-408-328-4439

© SiTime Corporation, July 2022. The information contained herein is subject to change at any time without notice. SiTime assumes no responsibility or liability for any loss, damage or defect of a Product which is caused in whole or in part by (i) use of any circuitry other than circuitry embodied in a SiTime product, (ii) misuse or abuse including static discharge, neglect or accident, (iii) unauthorized modification or repairs which have been soldered or altered during assembly and are not capable of being tested by SiTime under its normal test conditions, or (iv) improper installation, storage, handling, warehousing or transportation, or (v) being subjected to unusual physical, thermal, or electrical stress.

**Disclaimer:** SiTime makes no warranty of any kind, express or implied, with regard to this material, and specifically disclaims any and all express or implied warranties, either in fact or by operation of law, statutory or otherwise, including the implied warranties of merchantability and fitness for use or a particular purpose, and any implied warranty arising from course of dealing or usage of trade, as well as any common-law duties relating to accuracy or lack of negligence, with respect to this material, any SiTime product and any product documentation. Productssold by SiTime are not suitable or intended to be used in a life support application or component, to operate nuclear facilities, or in other mission critical applications where human life may be involved or at stake. Allsales are made conditioned upon compliance with the critical uses policy set forth below.

#### CRITICAL USE EXCLUSION POLICY

BUYER AGREES NOT TO USE SITIME'S PRODUCTS FOR ANY APPLICATION OR IN ANY COMPONENTS USED IN LIFE SUPPORT DEVICES OR TO OPERATE NUCLEAR FACILITIES OR FOR USE IN OTHER MISSION-CRITICAL APPLICATIONS OR COMPONENTS WHERE HUMAN LIFE OR PROPERTY MAY BE AT STAKE.

SiTime owns all rights, title and interest to the intellectual property related to SiTime's products, including any software, firmware, copyright, patent, or trademark. The sale of SiTime products does not convey or imply any license under patent or other rights. SiTime retains the copyright and trademark rights in all documents, catalogs and plans supplied pursuant to or ancillary to the sale of products or services by SiTime. Unless otherwise agreed to in writing by SiTime, any reproduction, modification, translation, compilation, or representation of this material shall be strictly prohibited.